## **NuMaker-M031SE**

# 開發板介紹 **|** 開發板特色 **|** 快速指南

#### 開發板介紹

NuMaker-M032SE 由兩部分組成,採用NuMicro® M032SE3AE 微控制器的主控板,與 Nu-Link2-Me 除錯刻錄器。使用者只需使用此開發板就可以開發、刻錄並驗證應用程式。

NuMaker-M032SE 的主控板帶有 M032SE3AE 所有腳位元的擴展介面,並提供相容於 Arduino UNO 的介面,還有靈活的電源供應設計,方便搭配各式周邊設備或Arduino 模組, 進行開發。主控板並帶有一電流量測介面,用戶在開發過程中可輕鬆量測微控制器的功耗。

Nu-Link2-Me 刻錄與除錯器可透過 SWD 介面進行刻錄與除錯,還帶有一 16 Mbit 大小的 SPI Flash 供脫機刻錄使用。Nu-Link2-Me 支援虛擬串口功能,可輸出訊息至終端機視窗。 Nu-Link2-Me 可從開發板上拆下,作為量產刻錄工具使用。

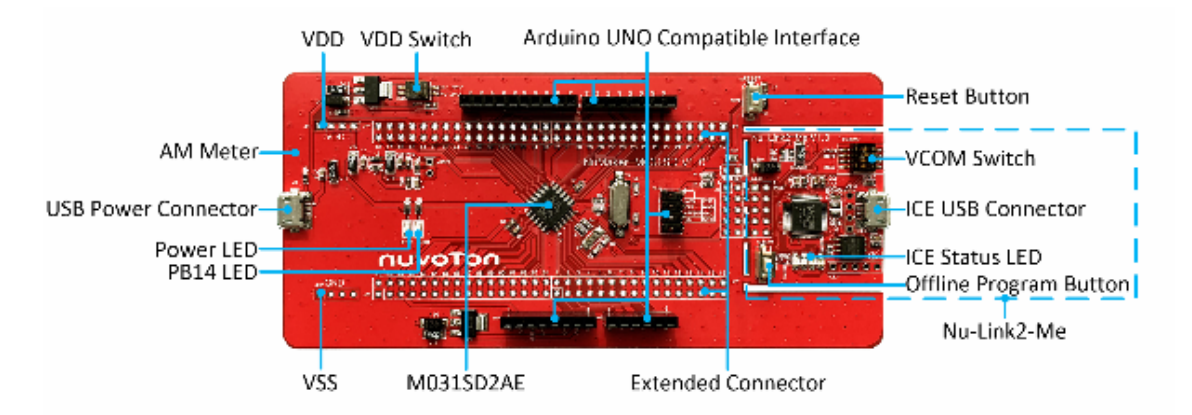

#### 開發板特色

- 使用 NuMicro® M032SE3AE 微控制器,其功能向下相容於:
- M032LE3AE
- M031SD2AE 全腳位元擴展介面
- Arduino UNO 相容介面
- 電流量測介面可量測微控制器功耗
- 靈活電源供應設計
- VDD 外部輸入介面
- 主控板的 USB 埠
- Arduino UNO 介面的 Vin
- Nu-Link2-Me 的 ICE USB 埠
- 附帶 Nu-Link2-Me 除錯刻錄器,可支持
- 透過 SWD 介面進行除錯
- 線上/脫機刻錄
- 虛擬串口功能

### 快速指南

- 1. 請確認電腦中至少已安裝一種開發環境:
	- KEIL MDK Nuvoton edition M0 / M23
	- IAR EWARM
- NuEclipse (GCC) ( Windows )
- NuEclipse (GCC) ( Linux )

2. 請依照使用的開發環境下載及安裝最新版本的 Nuvoton Nu-Link Driver, 安裝時請勾選並 安裝 Nu-Link USB Driver。

- 使用 Keil MDK 請安裝 Nu-Link\_Keil\_Driver
- 使用 IAR EWARM 請安裝 Nu-Link\_IAR\_Driver
- 使用 NuEclipse 可跳過此步驟
- 3. 下載及解壓縮 開發板支援套裝軟體 ( Board Support Package, BSP )。
- 4. 硬體架設

 (1) 將 Nu-Link2-Me VCOM 指撥開關的 1 及 2 切換至 ON,啟動虛擬串口 ( VCOM ) 功 能。

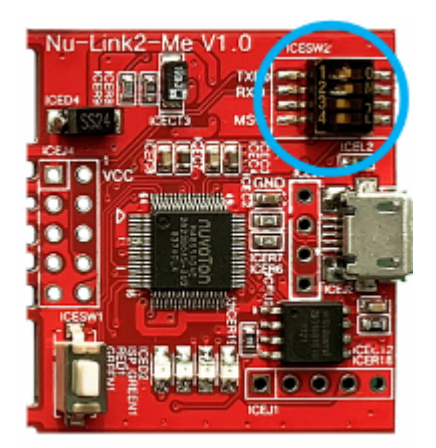

(2) 透過 USB 傳輸線連接開發板 ICE USB 埠與電腦端 USB 埠。

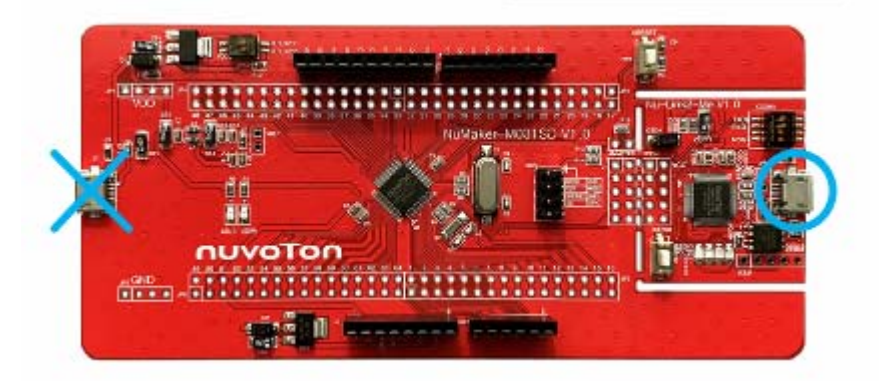

(3) 在設備管理器中找到 Nuvoton Virtual Com Port。

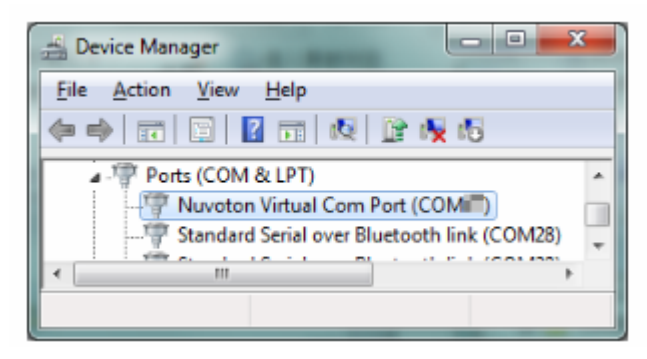

- 5. 使用 Template 專案為範例,請參考以下路徑在 BSP 中找到 Template 項目。
	- M031\_Series\_BSP\_CMSIS\_V3.XX.XXX
		- SampleCode
			- Template
				- GCC ( 在 NuEclipse ( GCC ) 下使用 )
				- Keil ( 在 Keil MDK 下使用 )
				- IAR ( 在 IAR EWARM 下使用 )
- 6. 開啟與執行專案,在個別開發環境下執行專案的方式請參考使用者手冊。
- 7. 用戶可在終端機視窗看到以下結果:

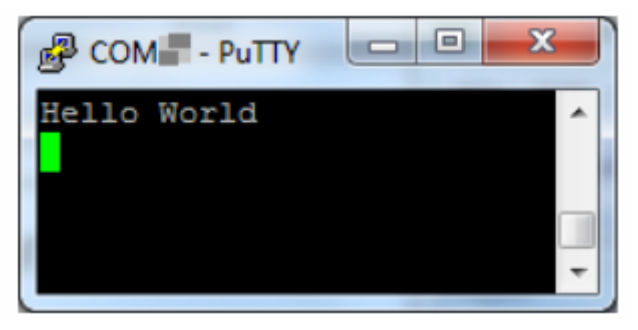

相關資料下載:

http://www.nuvoton.com.cn/hq/board/numaker-m032se/?\_\_locale=zh